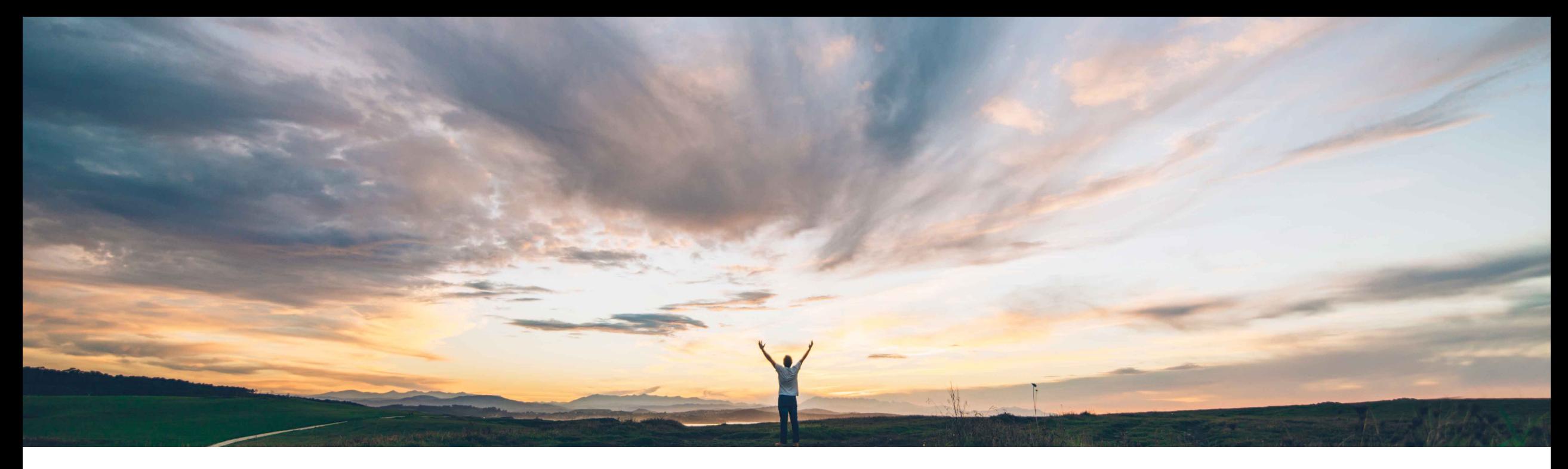

### **SAP Ariba**

# **Feature at a Glance Support for Web Assistant standard content for supplier search**

Andy Rubinson, SAP Ariba Target GA: November 2021

PUBLIC

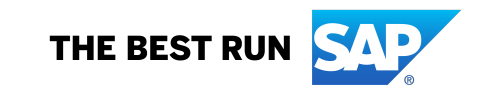

### **Feature at a Glance**

### Introducing: **Support for Web Assistant standard content for supplier search**

#### **Customer challenge**

To drive adoption and enablement, customers need helpful tools for onboarding and to guide them in the use of SAP Ariba products.

### **Meet that challenge with SAP Ariba**

SAP Ariba Supplier Lifecycle and Performance introduces standard content for Web Assistant, powered by SAP Enable Now for supplier search, allowing users to:

- 1. Access online help for the search page, which provides a descriptive explanation of the user interface elements
- 2. Access product documentation

#### **Experience key benefits**

Web Assistant provides a consistent experience for end users with in-app user assistance allowing users to quickly access contextual help and documentation.

#### **Solution area**

- SAP Ariba Supplier Information and Performance Management
- SAP Ariba Supplier Lifecycle and Performance
- SAP Ariba Strategic Sourcing Suite

#### **Implementation information**

This feature is **automatically on** for all customers with the applicable solutions and is ready for immediate use.

#### **Prerequisites and Restrictions**

For SAP Ariba Supplier Information and Performance Management, this feature requires the "new architecture".

The parameter **Web Assistant in-context help for supplier management** must be enabled in your site. It is enabled by default.

#### **Web Assistant Launch**

• Clicking on the question mark icon on the right of the page launches the web assistant.

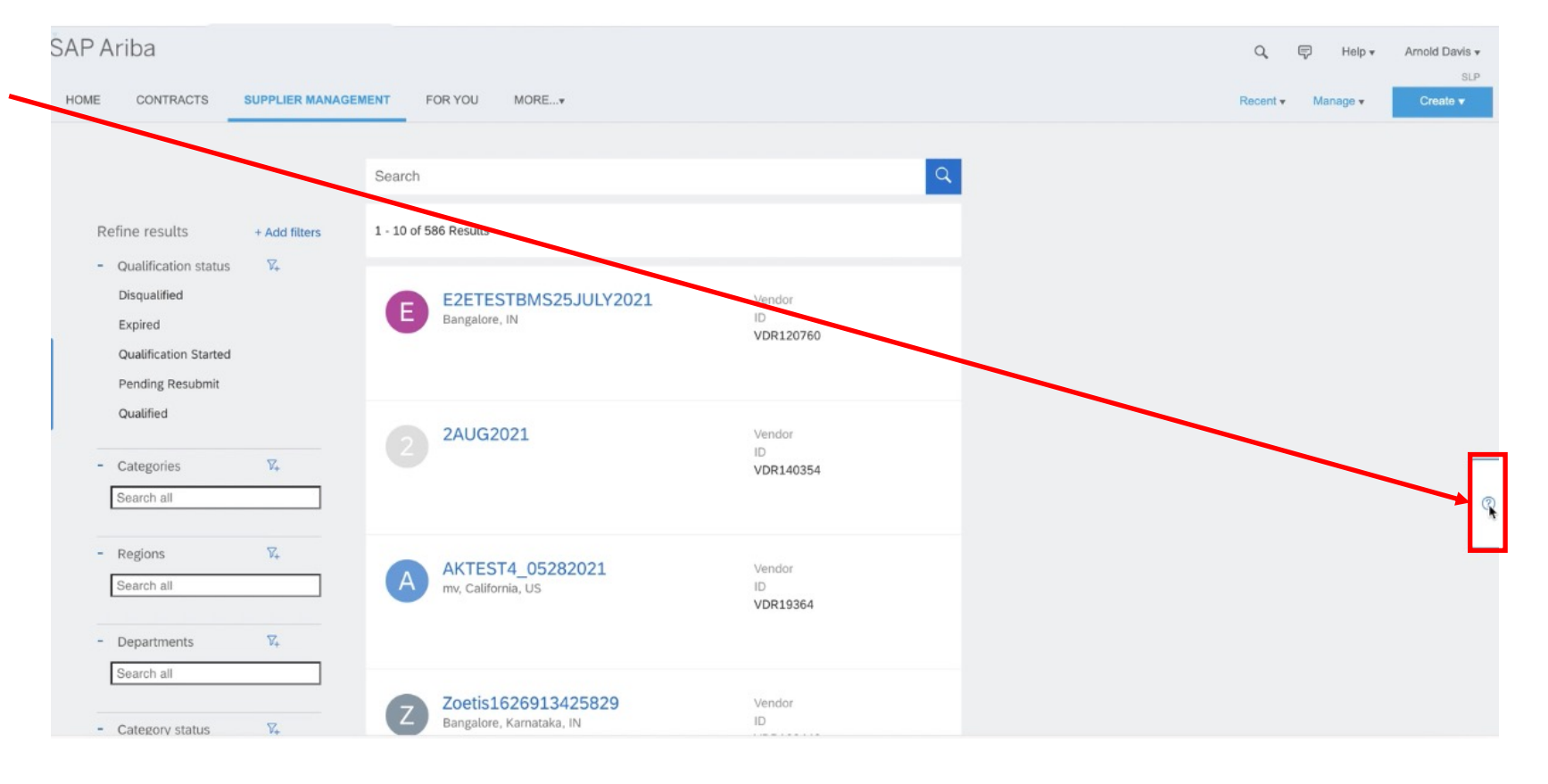

#### **Web Assistant Launch**

• On launch, the carousel appears on the right, with tiles offering assistance on elements specific to the page.

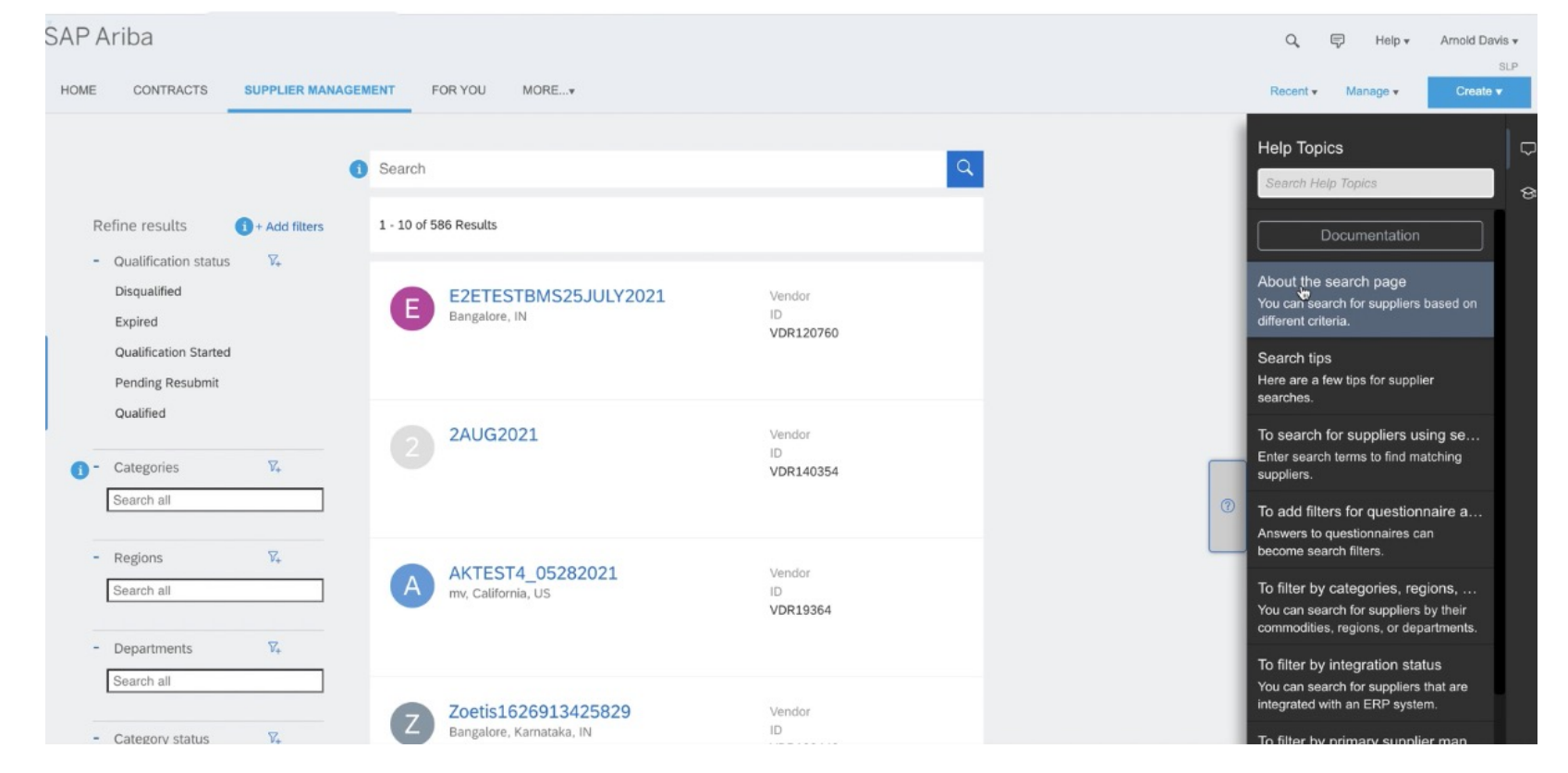

- Some tiles provide general information for the page.
- Clicking on the top tile, a dialog box is launched providing overview details on the search page, including links to documentation.

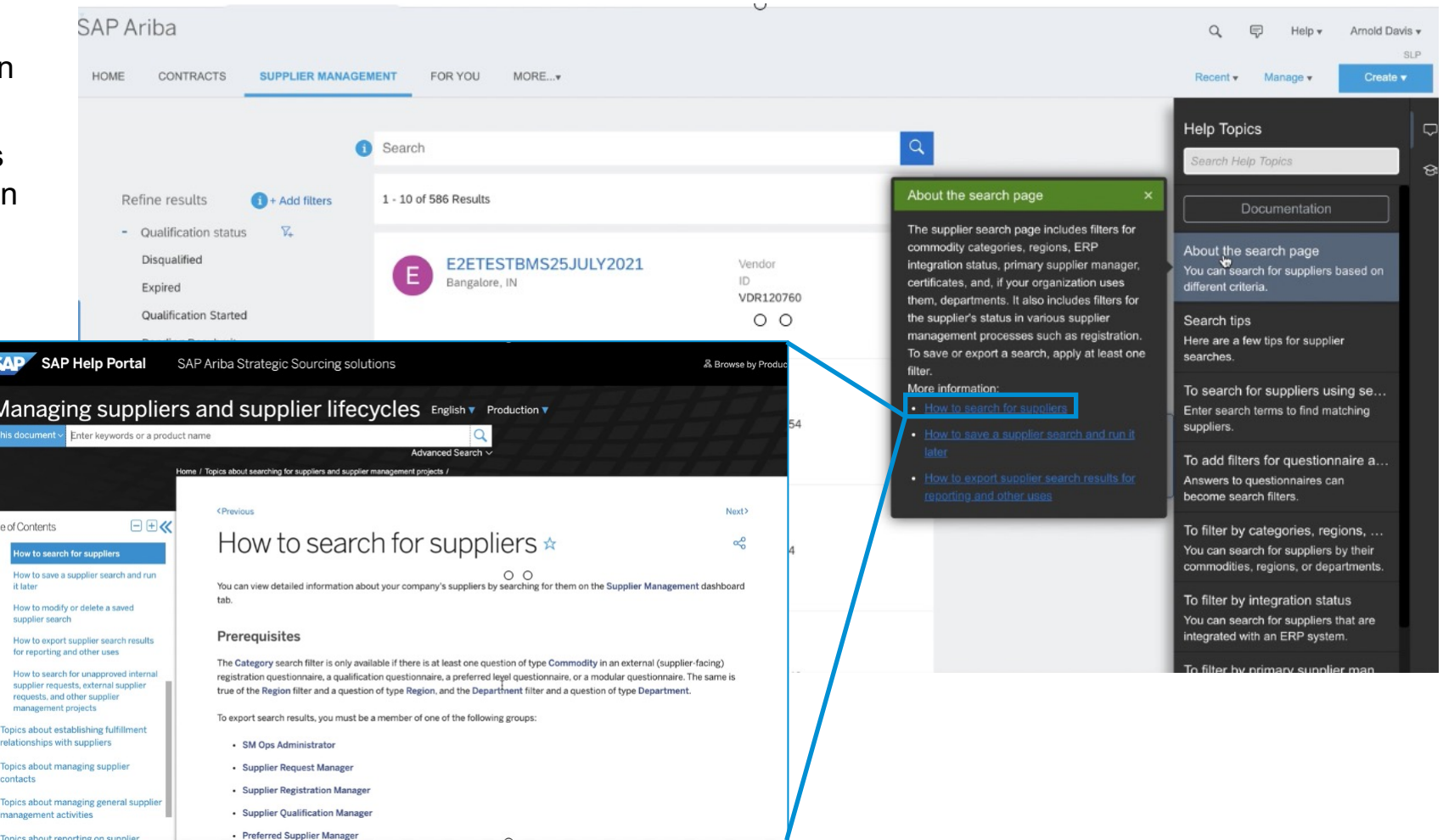

- Other tiles link directly to hot spots
- **Hovering over a tile linked to a hot spot shows a "laser" connecting to the hot spot it supports.**
- **Hovering over the hot spot also launches the "laser" connecting it to the tile it relates to.**

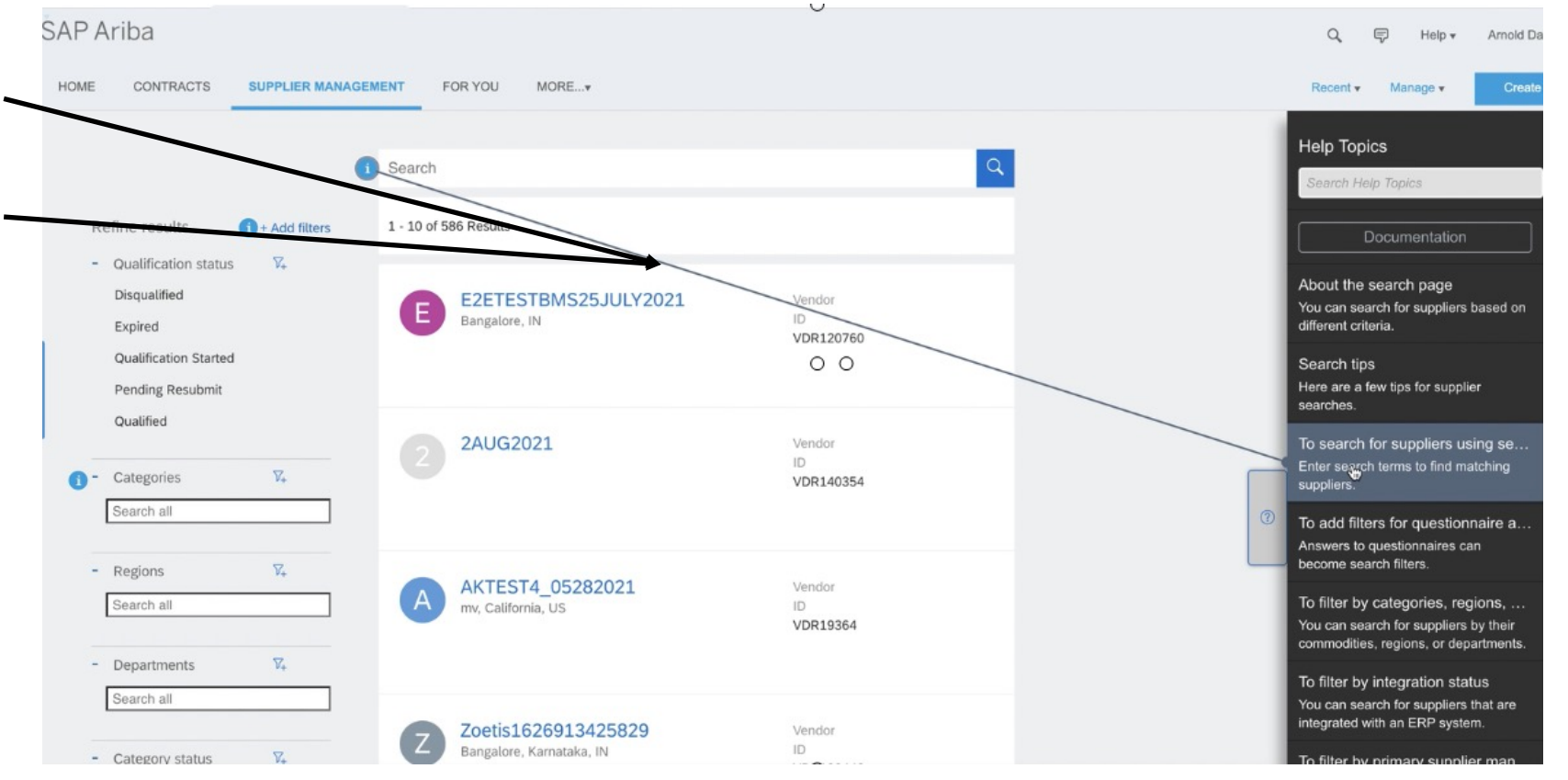

- Other tiles link directly to hot spots
- Hovering over a tile linked to a hot spot shows a "laser" connecting to the hot spot it supports.
- Hovering over the hot spot also launches the "laser" connecting it to the tile it relates to.
- **Clicking on the hotspot or tile launches a dialog box containing insight on the field being highlighted.**

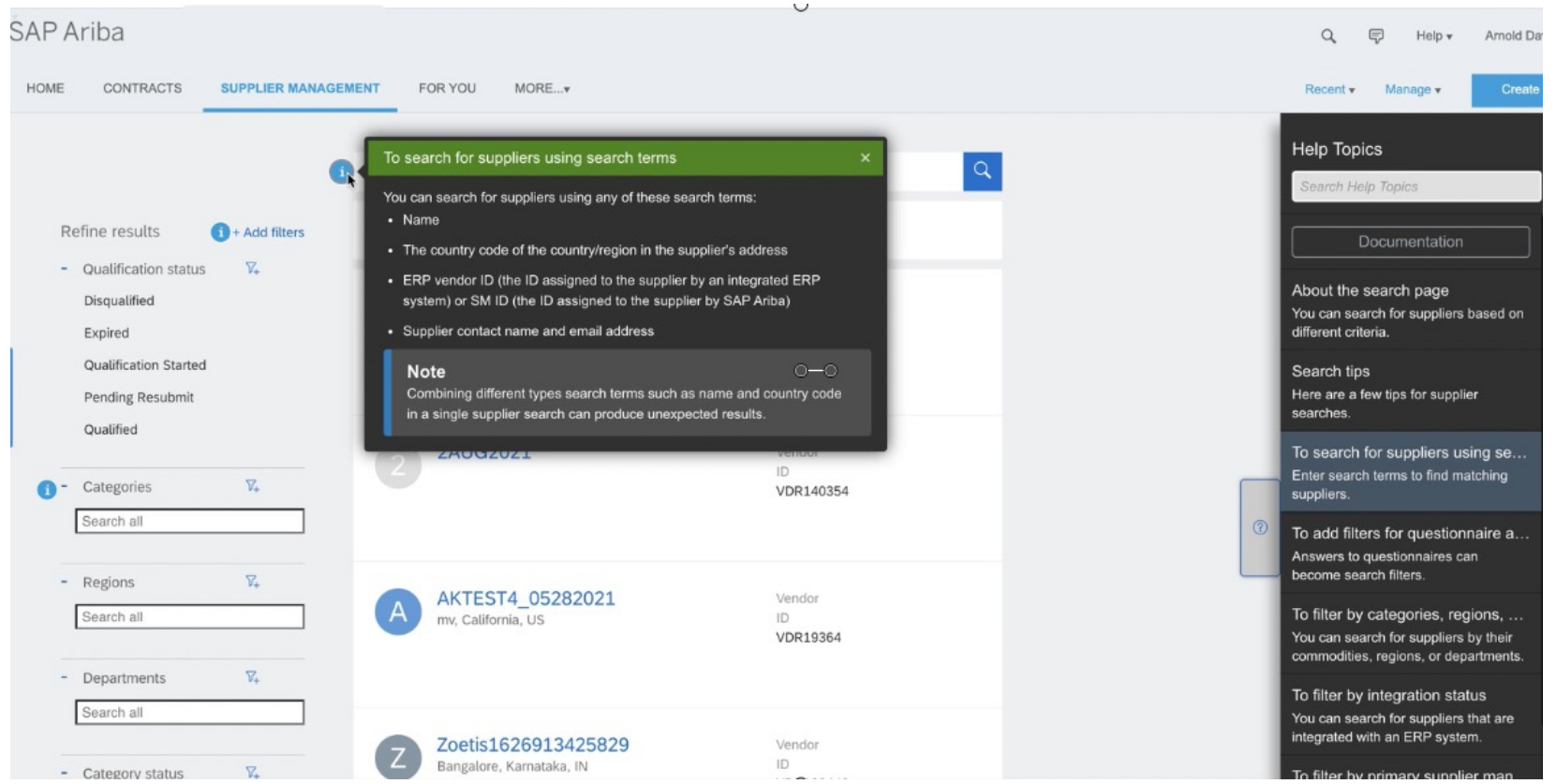

### **Feature at a Glance**

## Introducing: Support for Web Assistant standard co

- The search field at the top of the Web Assistant carousel can be used to search available topics in Web Assistant. *It does not return results from the full documentation available on the SAP Help Portal.*
- A number of tiles and hot spots are available on the Supplier Search page including:
	- About the search page
	- Search field tips
	- Adding filters based on supplier questionnaire responses
	- Filtering on
		- Supplier categories
		- Supplier regions
		- Departments
		- ERP integrated suppliers
		- Supplier Manager
		- Supplier Certificates

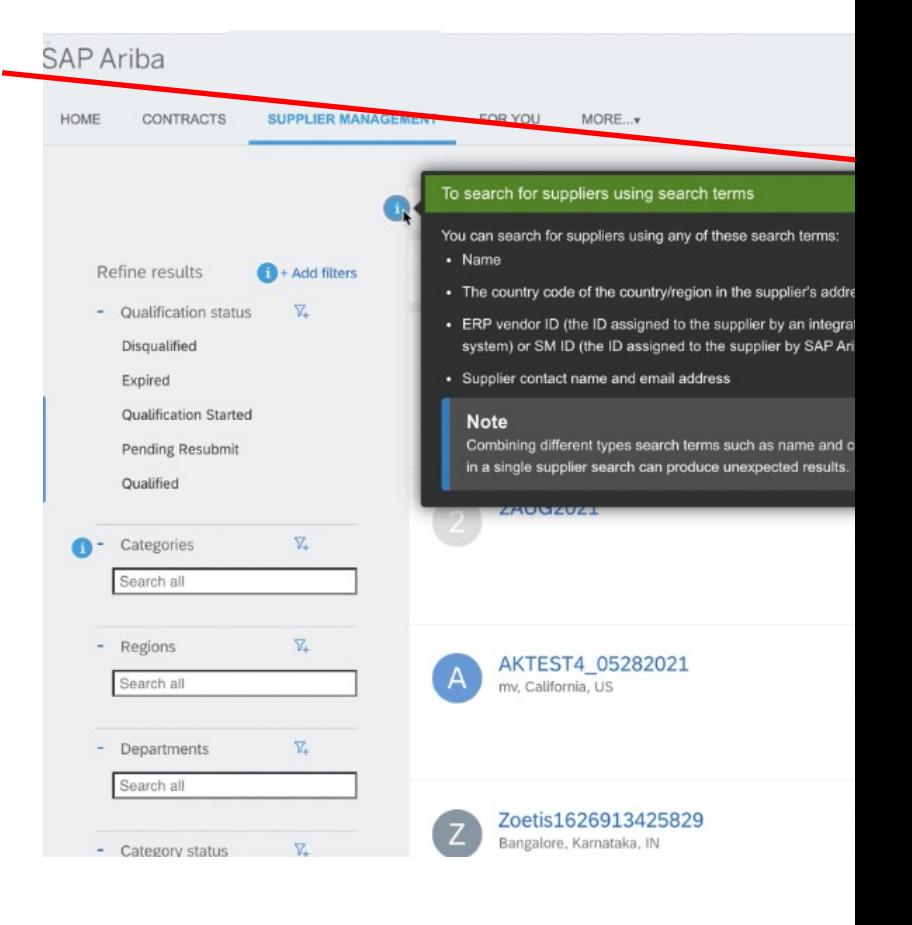